# **IRAF**講習会 ~**CL Script**の基礎と実演~

### 広島大学宇宙科学センター 川端弘治

### 日時: 2011年5月17日 於: 国立天文台天文データセンター

注:本テキスト中に出てくる〝"(引用符)などの「向き」は無視して下さい

# CL-Script

- IRAFのcl(command language)で動かせるスクリ プト言語
- C言語の制御構造に「ある程度」似ている
- 1つのファイルに1つのスクリプト(関数)を記 述する。
	- C言語のように1つのファイルにいくつも関数を記 述できる訳ではない。
- C言語に慣れた人からすると一癖も二癖もあるので 注意する
	- えっと思うような些細な事でエラーを吐く
	- エラーの場所がわかりにくい

# 本講習の流れ

- **cl script** の実例を紹介(まず実感してもらう) – 単独スクリプト **lacos** – パッケージ **trired**
- **cl script** のチュートリアル
- **cl script** を書いて動かしてみる

# clscriptの例

- 宇宙線イベント除去 L.A.Cosmic (P.G. van Dokkum)
	- <http://www.astro.yale.edu/dokkum/lacosmic/>
	- 撮像画像用と分光画像用とがある
	- アルゴリズム解説は PASP 113, 1420 (2001).
- 今回用いるパッケージ trired
	- TRISPEC 可視偏光分光データリダクションパッケー
	- HBS用に'90年代に作ったhbsredを、TRISPEC/IRAF新 バージョン用に改編(川端、秋田谷@広島大、磯貝@京産大)

4

TRISPEC: 可視赤外線3色同時撮像分光装置(名古屋大Z研で開発) 2006年~ 広島大1.5m望遠鏡に設置 今実習では可視データのみ扱う

ファイル群の解凍

ワークディレクトリを作成し、その中に、サンプルファイル一式 を解凍しましょう

% mkdir /adc/data/[user ID] % cd /adc/data/[user ID] % tar zxvf /data/kawabata/kawabata.tar.gz  $%$  ls

data1 data2 trispec

## lacos spec.cl を動かしてみよう

- cd data1
- ds9 &

※FOCAS\_sample.fits を open し、[scale]>[zscale] で見てみる。

- lacosのスクリプトをホームページからコピーする (…講習ではコピー済みです) wget [http://www.astro.yale.edu/dokkum/lacosmic/lacos\\_spec.cl](http://www.astro.yale.edu/dokkum/lacosmic/lacos_spec.cl)
- xgterm –sb &

### 以降、立ち上げた xgterm 上で実行する

- mkiraf ※terminal は xgterm で
- cl
- > task lacos\_spec = ./lacos\_spec.cl ※CLスクリプトのタスク登録
- > stsdas ※stsdasパッケージのロード(lacosに必要)
- > lacos\_spec FOCAS\_sample.fits FOCAS\_sample.cr.fits FOCAS\_sample.crmap.fits gain=2.1 readn=4.

以上で、2枚の画像ファイル \*.cr.fits, \*.crmap.fits が出来るはず

## lacos\_spec.cl の結果を見てみよう

- 先ほど立ち上げたds9上で、[frame]>[tile]を選択する
- さらに、[new] を 2回 押す
- メニューバーで Frame > Frame Parameters > Tile > Rows を選択する
- 同じメニューバーで Frame > Tile Frames を選択する

※実は、ds9 -tile row -scale zscale FOCAS sample\*.fits & ならウマー

• 新たに出来た2つのサブウィンドウで \*.cr.fits および \*.crmap.fits を表示 させる (必要に応じて、[scale]>[zscale]で見やすくする)

FOCAS sample. fits もとの画像 FOCAS\_sample.cr.fits 宇宙線除去後の画像 FOCAS\_sample.crmap.fits 宇宙線にIDされたピクセルのマップ

lacosの威力はいかが?

見終わったら、ds9, cl および xgterm は一旦落としましょう

trispecパッケージを動かしてみよう

### まず、データファイルを見てみましょう

% cd /adc/data/[user ID]/data2  $%$  ls

% ds9  $\&$ 

※HD23512\_sp\_01\_hwp000\_00\_OPT.fits を開いてみましょう

### 偏光分光モードのデータセットについて

- 2つのスリットのうち、片方に星を載せて撮っている
- 1つのスリットから2つ(常光・異常光)のスペクトル像が生成
- 半波長板(half-wave plate; hwp)の方位角0, 22.5, 45, 67.5度の4フレームで1セットのデータ
- HD 23512, HD25443, HD42807 の3星、およびダーク(bias)

### HD23512\_sp\_01\_hwp000\_00\_OPT.fits

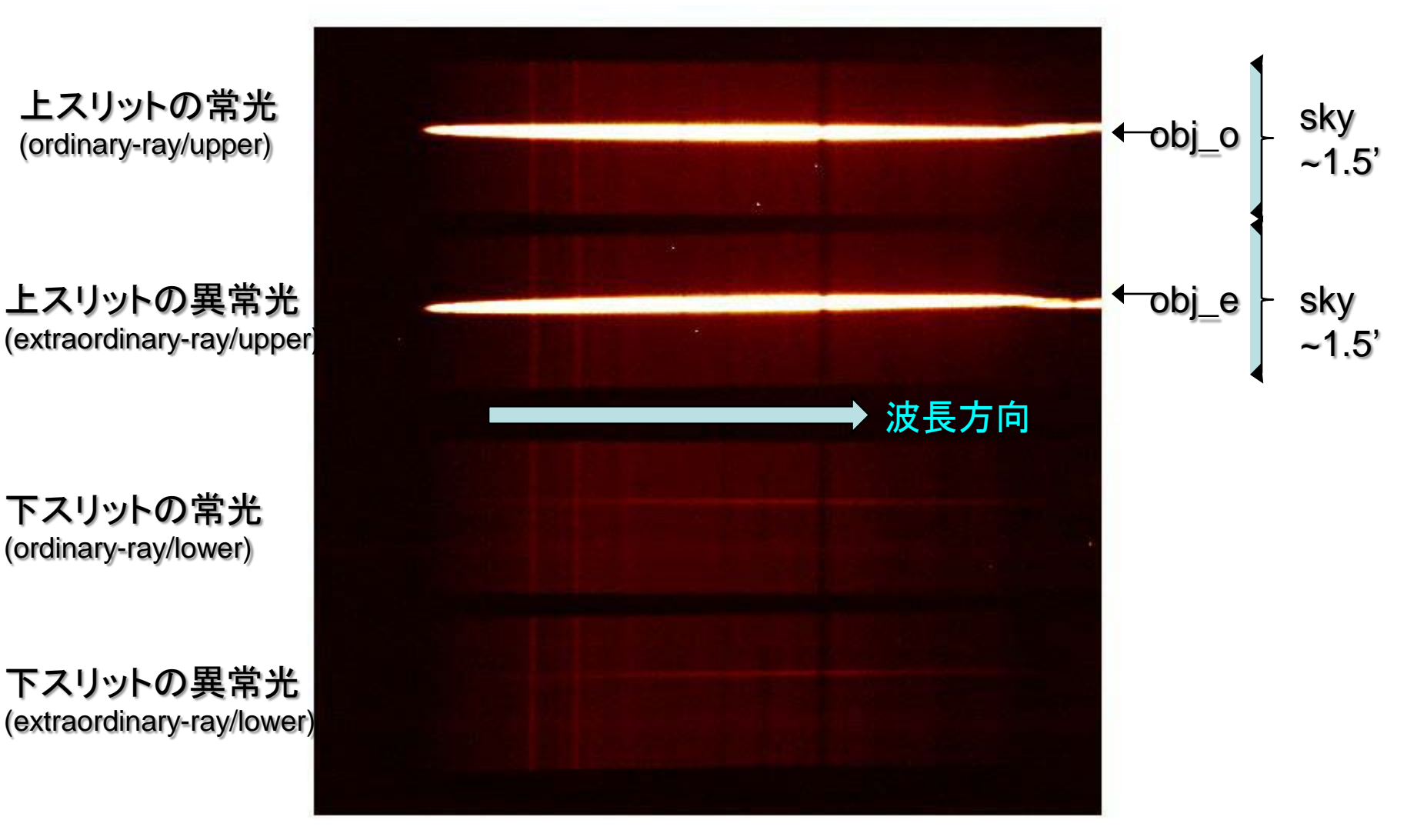

2900

2920

2940

2960

298

### ※常光と異常光では偏光ベクトルの向きが直交

2860

2880

2840

2820

## スクリプトファイルの構成を見てみましょう1

### triredのスクリプト一式を見てみましょう

- % cd /adc/data/ $[\Box \rightarrow \nexists \rightarrow ]/$ trispec  $%$  1s
- cal キャリブレーションデータのディレクトリ
- cfitsio CFITSIOのソース(ver 1.4)
- clscript CLスクリプト群
- etc いろいろ(bad pixel情報、コンパリソン輝線リストなど)
- prog C言語プログラム(CFITSIO使用)
- standard 標準星データ
- loginuser.cl (IRAF個人設定用ファイル)
- triinit.cl (初期セットアップ用スクリプト)

## スクリプトファイルの構成を見てみましょう2

% more triinit.cl ← 初期セットアップスクリプト

% cd clscript  $\leftarrow$  cl script  $\pm$  $%$  1s % more tri1d.cl ← 例えばこんな感じです

% cd ../prog ← C言語プログラム(FITSファイルの読み書 % ls さにはCFITSIOを使用) % more tri1dsub.c ← 例えばこんな感じです

### • cfitsio(ver 1.4)のコンパイル

- % cd /adc/data/[user ID]/trispec/cfitsio
- ※ここに cfitsioのホームページなどから cfitsio142.tar.Z を持ってきて ください。例えば wget ftp://heasarc.gsfc.nasa.gov/software/ fitsio/c/oldvers/cfitsio142.tar.Z (...講習ではコピー済みです)
- % tar zxvf cfitsio142.tar.Z
- % ./configure
- % make

### • unix実行パス・ライブラリパスの設定 csh, tcshの場合

- % emacs ~/trispec.cshrc として、以下のように記述 set path=(/adc/data/[user ID]/trispec/prog \$path) setenv LD\_LIBRARY\_PATH /adc/data/[user ID]/trispec/cfitsio**:**\$LD\_LIBRARY\_PATH
- % emacs ~/.cshrc を編集し、ファイルの最後に以下のエントリを追加 source ~/trispec.cshrc
- % source ~/.cshrc (編集した.cshrcを反映) <sup>12</sup>

## • trired実行用の設定

– /adc/data/[user ID]/trispec/triinit.cl を編集

「/home/lecture/kawabata」5か所すべてを、自分の対応する ディレクトリ(/adc/data/[user ID])に置換する

※ emacs で開き、置換([esc]-[%])を利用すると便利

## • IRAF初期設定

– cd /adc/data/[user ID]/trispec

– mkiraf

ターミナルは xgterm を選択

今後、IRAFは /adc/data/[user ID]/trispec で起動 するこををお忘れなく。

- xgtermを起動し、その上でiraf (cl) を起動
	- % xgterm -sb &
	- echo \$path してみて、/adc/…trispec/prog が含まれ ていなければ
		- % source ~/trispec.cshrc
	- $-$  % cl
	- > triinit
		- 各種環境変数設定、Cプログラムのコンパイル
		- 何かに失敗したようなら、logoutして、必要な対処をしてからclを再立ち上げし、 triinitを起動し直すこと(cl上でtriinitを二重に起動することは不可)
		- cfitsioのライブラリがうまく参照されない場合は、trispec/prog/trigccを エディタで開いて、gccのオプションを以下のように直す
			- 全ての/home/lecture/kawabataを/adc/data/[User ID]に直す
			- 全てのcfitsio/cfitsioをcfitsioに置換
	- $-$  > cd ../data2
	- > ls ← どんなファイルがあるか一応確認
	- > trired ← スクリプトの実行

- [RET]:Continue.(from 'trimktable') [1]:Customize >> には [1] を入力した後、Beginning.. には[1]、End.. には[4] と入力して、1番(trifconv) から4番(tridarksub)まで実行する
- --- OBJECT TRI.OBJ.**h23512**.1 2S2L 77 NO --- Binning mode [RET]:org [1]:const error [2]:sum [3]:mean [4]:def.file >> には、[1] > [1] > [0.04] > [Enterのみ] > [h23512] > [2.5] > [1] と入力 (h23512はオブジェクト名)
- 他の2つのオブジェクトも同じく入力(オブジェクト名だけ、上記の青字の 部分の通りに変えて入力しておく)

ここでは、各オブジェクトのグループに対し、結果をどのようにまとめるか(平 均化とσ-リジェクション、波長ビンニング、結果ファイル名)を指定しています。

trired で実行されるマクロコマンド

- 0. "triinit" 各種初期設定(task登録、ディレクトリ、環境変数設定、Cプログラムコンパイル等)
- 1. "trifconv" リストファイルの情報に従いFITSファイルのヘッダーへキーワードを追加
- 2. "trigroup" 同じモード(オブジェクト、積分時間等)のフレームをデータタイプ毎にグループ化
- 3. "tridarkave" 各ダーク・グループの画像を平均化してダークフレームを生成
- 4. "tridarksub" 各グループに該当するダークフレームを差し引く
- 5. "tritrim" 画像周縁部の不要な箇所をトリミング
- 6. "tribadpix" バッドピクセル・バッドコラム補正
- 7. "tripixsens" ピクセル感度ムラ補正(第一フラット)
- 8. "triextract" 波長補正 兼 画像歪み補正、及び常光、異常光それぞれの二次元スペクトルの切り出し
- 9. "triskysub" 背景スカイ成分の差し引き
- 10. "triarrange" 波長合わせ(ガイドエラーや望遠鏡のたわみによる波長方向の微少なズレの補正)
- 11. "triflat2" 光学系起源の視野内効率ムラ補正(第二フラット)
- 12. "tri1d" スペクトルの一次元化
- 13. "tribin" 波長方向のビンニング
- 14. "triiqugroup" 各グループ内で、偏光を計算するためのペア・小グループを自動決定
- 15. "triiqumake" 各グループ内の各ペア・小グループごとに偏光パラメータを計算
- 16. "triiquave" 各グループ内の平均化した偏光パラメータを導出
- 17. "trimktable" 器械偏光等の補正を行った偏光データをテキストファイルへ出力
- 番外. "triparam" 各グループのリダクション・パラメータ(出力ファイル名、ビンニングの仕方、波長合わせ方法等)を選択 16

- ここまでで、各オブジェクトフレームからダークが差し引かれた 画像(\*.d.fits)が生成されています
- $\bullet$  > imstat  $\star$  fits

### 続き(5番から8番まで)を実行しましょう

- trired
	- [1] > [5] > [8] の順に入力

8番(triextract)では、元画像(\*.px.fits)に写っていた4つのスペ クトル像が、それぞれ矩形化(歪み補正等)されたあと、別々 のファイル(\*.px.1.fits, \*.px.2.fits等)に切り出されます。

※ds9 で HD23512\_sp\_01\_hwp000\_00\_OPT.px.fits および HD23512\_sp\_01\_hwp000\_00\_OPT.px.1.fits表示してみましょう

### 最後まで(9番から17番まで)を実行しましょう

- trired
	- [1] > [9] > [17] の順に入力

10番(triarrange)では textronixターミナルに確認用スペクト ル画像が表示されます(が自動的に進んでいきます)

最後の17番(trimktable)では、どの座標系で偏光を計算する か訊かれます。 [1] > [n] の順に入力してください

# 結果のテーブルに書かれているもの

#### \*0.xy 偏光スペクトルのデータ(ビンニングしたもの)

- 1 effective wavelength (angstrom)
- 2  $I (ADU)$
- 3  $q (=Q/I)(\%)$
- 4 error of q
- 5  $u (=U/I)(\%)$
- 6 error of q
- 7  $P$  (%)
- 8 error of P
- 9 position angle (degree)
- 10 error of position angle
- 11 N frames used for this entry
- 12 center wavelength (angstrom)
- 13 physical wavelength width (angstrom)
- 14 effective wavelength width  $(= I(ADU) / (count at center wavelength))$

#### \*1.xy フラックスのデータ(ビンニング無しの結果)

- 1 effective wavelength
- 2 I (ADU)
- 3 standard deviation of I (ADU)
- 4 I (erg/cm^2/sec/angstrom)
- 5 standard deviation of I (erg/cm^2/sec/angstrom) 19

頭の数行は、バンド観測との比較の便宜のた め、バンドフィルターの透過曲線を使って重み 付け平均をしたもの(疑似的なバンドデータ)を 計算して載せている

- **TRI.log trired**実行全般のログ
- TRI.darksub.log ダーク差し引き関連のログ
- TRI.xsft.log 各フレームの波長合わせ(Xシフト)量のログ
- TRI.ysft.log スペクトル一次元化に使われたY幅のログ
- triredの詳説は、hbsred (HBSリダクションソ フトウェア)の解説書を参考願います。

http://1601-031.a.hiroshima-u.ac.jp/hbs/manual/redman.pdf http://1601-031.a.hiroshima-u.ac.jp/hbs/

## 結果を図示した例(別途グラフツールで作成)

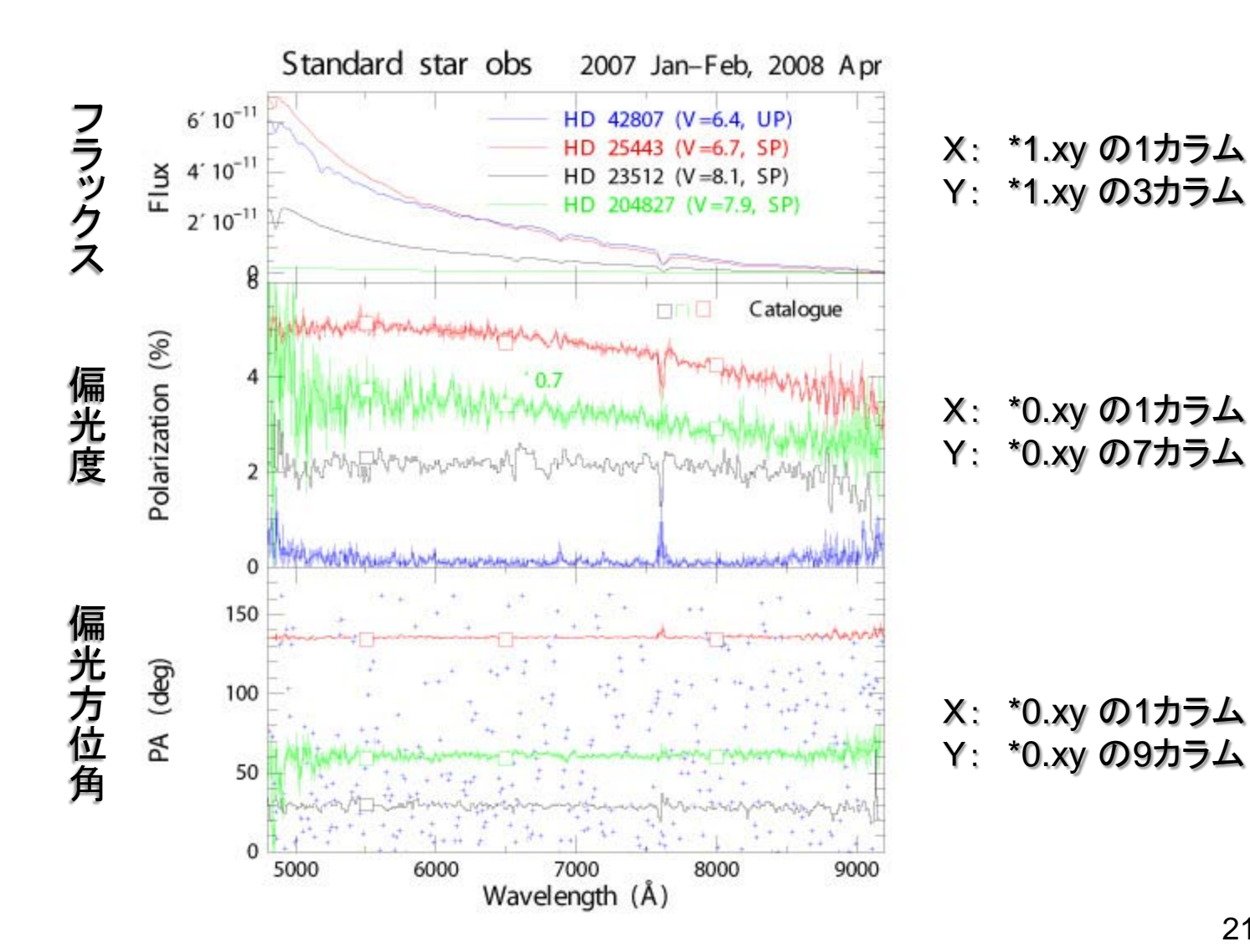

# clスクリプトを使い出すにあたり…

- 文法が融通利かない点多し
	- 制御構造(for, while等)の中括弧の書き方とか、 最終行の改行の有り無しでエラーが出るとか
	- 動いているサンプルスクリプトと見比べて書き方 がどう違うかを調べるのが早い
- エラーメッセージのエラー行はスクリプトの 行数を表していない
	- デバグは随所に変数を表示するタスクを入れる ことで原因を追い込む方針が良い

## Cl script の構造 1

- % cd /adc/data/[user ID]/trispec
- 初期設定スクリプト triinit.cl を見てみましょう
	- 「#」 その行のそれ以降はコメント文
	- set \_caldir = "home\$cal/200610spol\_OPT/" ←IRAF環境変数 \_caldir の設定
	- task \$trigcc = "\$foreign" ← unixシェルで動くコマンド(trigcc) をcl上で動くように
	- task \$triflat2 = \_clscript\$triflat2.cl ←clスクリプトの登録(引数が無い場合)
	- task triscy = clscript\$triscy.cl ←clスクリプトの登録(引数を必要とする場合)
	- keep ←メモリ状態(IRAF環境変数、パッケージ情報)をそのスクリプトが終了しても保持させる
- cd clscript

### • 歪み補正スクリプト triscy.cl を見てみましょう

- procedure triscy( infile, ref dir, … ) ← タスク名と引数順指定
- file infile { prompt = "Directry…" } 各引数の変数型と入力促進コメントを指定
- begin ← その次の行からプリアンブル、スクリプト本体の順に記述
- end ← スクリプト本体が終了(endの後に忘れず改行コードを入れること)

procedureとそれに続く変数指定、begin, スクリプト本体, end がclスクリプトの基本的構成 引数が無いタスクの場合は、変数指定が不要(tridarksub.cl を見てみましょう) 23

## Cl script の構造 2

### • つまり、cl script の基本形は

```
procedure aho( infile, param, outfile )
file infile { prompt = "Input image" } ←promptは、実行時にその引数が指定されていない場合
int param { prompt = "Interporation order" } に、入力を促す際に表示されるコメント(本体スクリプト
file outfile { prompt = "Output image" } で現れた順に入力が促される)
```

```
begin
```
string infn, outfn beginの直後にプリアンブル(変数設定等)を記述 変数設定はプリアンブルのみ可 int interp\_order real f string buf

```
infn = infile ← 本体用変数へprocedureの引数の順に代入 ※procedureの宣言で使われた引数変数は
interp_order = param ←   // ノ // インプロング する実行時にその引数が指定されていないと、
outfn = outfile ← インクリングのイングのイベルト 本体スクリプト中でその引数変数が現れる
                                 度に入力を促されるので、一端、本体スク
     (本体スクリプトをここに記述) ファンス リプト用の変数に代入すると良い
```
end

といった感じ (endの後には必ず改行を入れる) <sup>24</sup>

## Cl script のプリアンブル・変数型

- 変数の設定はプリアンブル部のみで可能(C言語:C99以前と同様)
- 変数の型
	- string 文字列
	- file 文字列(stringとの違いは配列が不可な点のみ?)
	- int 整数
	- real 実数(倍精度らしい)
	- $-$  boolean  $1/0$  (+/-)
	- string buf = "initial value" ←初期設定値を指定する場合(1行に1つまで)
- 配列は1次元のみ
	- real a[100] ← real a[100][10] は不可。file型は配列不可

※stringの配列形式を直接、タスクで使えない場合がある

その場合、いったん buf = fname[5] などと配列形式じゃない変数へ入れてから与える ※スクリプト本体中で文字列(数値)から数値への型変換は可能 – a = real( buf ) など ※数値の文字化は str() を利用(後述) <sup>25</sup>

# cl scriptの文法

- 各タスクは1行に一つ記述
- 1タスクが長くなる場合は、行最後に「¥」を書 いて、次行に折り返すことができる
- cl上でインタラクティブに入力する場合とおお よそ同じように記述していけば良いが、大きく 異なる点として
	- 引数(パラメータ)は括弧の中にカンマで区切って 記述

## Cl script の制御構造

- 繰り返し(forループ) for( i=1; i<n list; i+=1 ) ← i=1からn list-1 まで、1づつ足して繰り返し a[i] = a init + i \* 10. ※注 i+=1, i-=10は使えるが、i++は使えない
- 比較(if文)

if ( access( "tri.tmp.time" ) == 1 ) ← 括弧内が真の場合は以下を実施 { ← 中括弧で範囲を区切る場合はこのようにifなどとは別の行で delete( "tri.tmp.time", ver- ) } access関数: ファイルが存在する場合は真(=1)

- ほか、while(括弧内が真の間はずっと繰り返す) , switch など
- 比較の文法 「==」 一致、「!=」 非一致、「<」「>」「<=」「>=」 不等号 (文字列OK)
- A && B はAND「AもBも真なら」、A || B はOR「AかBのいずれかが真なら」

## Cl script 中での IRAFタスク実行

- 各タスクは1行に一つ記述
- 1行が長くなる場合は、行最後に「¥」を書いて折り返すことができる(但し制限有)
- cl上でインタラクティブに入力する場合と、大きく異なる点として、引数(パラメータ )は、括弧の中に、パラメータごとカンマで区切って記述する点がある。つまり、
- imarith( fn1, "-", fn2, fnout, pixtype="real", ¥

calctype="real", ver- )

のように、タスク名の後のパラメータは括弧で閉じ、パラメータ間はカンマ区切り。 (1行が長くなる場合、「¥」の後に改行を入れてもOK。ただ1行=1タスクにつき 上限は250-300文字くらいまで)

比較: cl上でこれと同等のタスクを入力する場合は

imarith in1.fits – in2.fits out.fits pixtype="real" calctype="real" ver- のように改行せずに続けて入力

• unixシェルのタスクを(登録せず)使う場合は、頭に「!」を付けてunixシェル上 で実行する形式そのまま記述 !cp aho1.fits aho2.fits 28

テキストファイルの入力

### • テキストファイルからの読み込み

```
n list = 0
list = "TRI.list" ←ファイルのオープン(ポインタlistは固定)
while( fscan( list, buf ) != EOF )
       ※fscanの返し値は、読み込めた変数の個数(かEOF)
 n list += 1fn[n] list] = buf
}
```

```
% cat TRI.list
ngc1000_0_OPT.fits
ngc1001_0_OPT.fits
     :
```
#### 注: ファイルハンドラは、ひとつ**(list)**しか使えない。

つまり、同時に1つしかファイルを開くことができない。2つ以上のファイルから読む場合は 1つ目のファイルを開いて必要な情報を変数(配列変数)へ入れるなどしてから、次のファイ ルを開く

ファイルをクローズする命令は無い。つまりlist=…が宣言されるたび、ファイルポインタが 29**新しく読み込むファイルの先頭へと移動する** 

## cl-scriptを書いてみよう1

あるテキストファイル(TRI.list)に画像ファイルのリストを与えて、画像一 つずつヘッダーからエアマス値を読み出して表示し、且つ統計値 (median=中央値)を表示するスクリプトを作ってみましょう

cl> cd home\$testdata

cl> !xemacs clsample1.cl & ※以下のように記述して下さい(「←」の後はコメント)

```
procedure clsample1 ←プロシージャ名はファイル名(拡張個)と一緒
begin
 string inlist = "TRI.list"
 file fn1
 real am
 list = inlist ←ファイル(string変数inlistに書かれている名前)のオープン
 while( fscan( list, fn1 ) != EOF ) ←ファイル終了まで
 \{imgets( fn1, 'AIRMASS' ) ←ヘッダーキーワード(AIRMASS)の値を読み込む
   am = real( imgets.value ) ←文字列型を、実数型へ変換
   printf( "Image: %s AIRMASS %5.3f Median ", fn1, am ) ←結果表示1
   imstatistics( fn1, field="midpt", format- ) ←結果表示2
 }
end 30
```
## cl-scriptを実行してみよう1

#### タスク登録

cl> task \$clsample1 = ./clsample1.cl

### タスク実行

cl> files \*OPT.fits > TRI.list cl> clsample1

どう表示されたか?(スクリプト中の命令との対応が判るか?) 正しく処理されたか?

#### うまく行けば以下のように表示されるはず

ecl> clsample1

Image: HD23512\_sp\_01\_hwp000\_00\_OPT.fits AIRMASS 1.000152 Median 2835.355 Image: HD23512\_sp\_01\_hwp225\_00\_OPT.fits AIRMASS 1.000152 Median 2837.205 :

## cl script 中の演算・文字列操作

- 数値については、+, -, \*, / の四則演算、%(余り)、通常の数学関数 (sin, cos, tan, log, log10, asin, acos, atan, atan2 などなど)が使える。int と realが混じっている場合、realで計算され ることもC言語と一緒
- 文字列操作
	- 文字列も「=」で代入できる
	- 単純な結合は「//」
		- $\varphi$ 1: fn1 = buf[i]//".fits"
		- $\varphi$ 2: imcopy( fname//"["//x1//":"//x2//","//y1//"://"y2//"]",¥ outname, ver- )

cf. imcopy test1.fits[2:200,3:400] test2.fits (XY領域指定)

- 文字列関数(cl上で help stringsと打てばヘルプが表示)
	- buf = str( a ) 数値を文字列化
	- a = strlen( buf ) 文字列の長さを返す
	- buf = substr( buf1, strlen( buf1)-3, strlen( buf1 )) buf1の一部を切り出し (この例ではbuf1の末尾の4文字をbufへ代入)

## テキストファイル(や変数)への出力

• clへ標準出力するコマンドの最後の部分へ、unixシ ェルのリダイレクト形式で指定

– 例

printf( "Angle %-07.2f", angle, >> "angle.log" ) imstat( tmp\_fn1, fields="midpt", format-, > tmp\_fn2 ) ※unixシェルと同様に「>」は新規上書き、「>>」は追記 ※「>」を使う場合、そのファイルが存在するとエラーが出る(場合がある)ので access() を利用して存在する場合はあらかじめ削除しておく

• パイプを使って変数へ直接入力することも可能

– 例

real mflux

imstat( tmp\_fn1, fields="midpt", format- ) | scan( mflux )

## Cl-script で有用な命令・タスク1

- bye スクリプトを途中終了する
- next 繰り返しの制御構造(for, while等)で次ターンとしてループ先頭へ C言語の continue; と同等
- goto 指定したラベルの行へジャンプ

if( $n < 1$ )

goto nextpoint

nextpoint: (←ラベルはこのようにコロンを付けて指定)

- envget IRAF環境変数の中身を返す 例: buf = envget( "home" )
- imgets 画像ヘッダーのキーワードを(文字列形式で)読む 例: imgets( buf//"od.e.fits", "POS-HWP" )

theta = real( imgets.value ) ← 実数化して変数へ代入

• sections ある文字列を含んだファイル名の一覧を作成

```
例: sections( "upave*.fits", option="fullname", >> tmp_list )
  if( sections.nimage == 0 )
   \{printf( "Cannot find appropriate files¥n" )
    bye
   \} 34
```
## Cl-script で有用な命令・タスク2

- access ファイルが存在するかどうか判定(存在すれば真=1)  $\varphi$  if( access( outfn[i]//".fits" ) == 1 )
- printf フォーマット付き表示の構文はC言語と殆ど同じ printf( "%s %10e %-05.2f\xn", buf, a, b, >> logfn )  $\n *b*\n$
- scanf コンソールからの入力
	- $\mathcal{P}$ : c = scan( buf) while(  $but := "y" &&&& but := "n"')$  $c = scan($  buf  $)$ 
		- if(  $buf = "y" )$
- hedit ヘッダー情報の編集
	- $\varphi$ : hedit( fn, "HISTORY", "Dark ("//dark\_fn//") subtracted", add+,¥ delete-, verify- )
- mktemp テンポラリファイルのファイル名候補を作成
	- $\varphi$ : tmp fn = mktemp( "tri.tmp." )//".fits"

## cl-scriptを書いてみよう2

```
cl> cd home$testdata
cl> !emacs clsample2.cl & へ以下のように記述
procedure clsample2
begin
 string inlist = "TRI.list"
 string fnhead[100] ← 100個の配列を持った文字列変数を定義
 int n_list ← リストファイル中に書かれたエントリ数を扱う変数
 file buf, fn1, fn2, tmpfn
 int x1=1int x2=30task $sed = "$foreign"
 tmpfn = mktemp( "tri.tmp." )
 sed( 's/¥.fits//', inlist, > tmpfn ) ←sed(ストリームエディタ)を使ってリストファイル中の
                               「.fits」を「」に置換(=削除)したファイルを生成
 n list = 0
 list = tmpfn ←生成したファイルをオープン
 while( fscan( list, buf ) != EOF )
 \{n_list += 1 36
                                          リストファイルからファイル名を一部変
                                          換した状態で読み出し、配列変数に保
                                          管しておいて、順次それを基に入力
                                          ファイル名と出力ファイル名を決めて
                                          処理を行う。ここでは1ピクセル列ごと
                                          に関数をフィットして差し引くタスク
                                          backgroundを用いて背景成分を差し
                                          引く。
```

```
37
  fnhead[n_list] = buf ← ファイル中のエントリを一個ずつ、配列変数へ入れていく
}
delete( tmpfn, ver- )
printf( "%d files registered.¥n", n_list )
for( i=1; i<=n_list; i+=1 ) ← 繰り返しの制御構造
\{fn1 = fhhead[i]//" .fits"
\leftarrow \lambda \cdot \frac{1}{2} \cdot \frac{1}{2} \cdot \frac{1}{2}fn2 = fnhead[i]//".os.fits" ←出力ファイル名を定義
 printf( "%s(", fn1 )
  if( access( fn1 ) == 0 ) ←入力ファイルが見つからない場合
  \{printf( "Not found. Skipped.¥n) " )
   next
  }
  if( access( fn2 ) == 1 ) ←出力ファイルが既に存在する場合
  \{printf( "Overwrite…" )
    imdelete( fn2, ver- )
  }
 background( fn1, fn2, axis=1, sample=x1//":"//x2, naverage=1,¥
              function="legendre", order=1, low reject=1.5,Yhigh_reject=1.5, niterate=3, interac- ) ←背景成分の差し引き
 printf( "Done)¥n" )
}
printf( "¥n" )
                                                   処理のメインはこの background
```
## cl-scriptを実行してみよう2

タスク登録

cl> task \$clsample2 = ./clsample2.cl

タスク実行

cl> del TRI.list

- cl> !echo ahoaho.fits > TRI.list ←実在しないファイルでどうなるか見るため
- cl> files \*OPT.fits >> TRI.list
- cl> imred
- cl> generic
- cl> clsample2

どう表示されたか? 正しく処理されたか?

もう一回 clsample2 を実行すると表示がどう変わるか?

cl> ls

オリジナルのファイル(\*OPT.fits)と処理済みのファイル (\*OPT.os.fits) との違いを、ds9で表示したり、implot、 imstatを実行して比べよう <sup>38</sup>

# cl-script の応用的利用

• あるフィーチャーをidentifyを使ってマークしてもらい、そ の位置を database中のid\*ファイルをlist=で読み取る

triredの中の triarrange.cl で試してみよう

- triparam を実行し直して、
	- 最後の Feature identification で [2]:manual を選択
- triredのtriarrange(10番)を再実行する
- フィーチャー種類を選択、textro上でマークする
- スペクトルの波長ズレを fxcor で求めて、その結果をテ キストに出力し、それを list= で読み取って、imshiftで揃 える

# まとめ・最後に

- cl-scriptの基本構造とタスク登録、実行方法を覚えた( 引数がある場合と無い場合では少し異なる)
- スクリプトの制御構造を覚えた
- cl-scriptでは変数系が弱い 大量の情報を扱う場合は 、ファイルを介した入出力が便利
- 文法に癖があるため、本格的なスクリプトを組む場合 はバグだしが大変だが、既に動いているものと比べる ことで、デバッグの労力が軽減